# **CYCLOPS STORM OSD V1.0 manual**

Thanks for buying and using CYCLOPS OSD series products, please read this manual carefully before use.

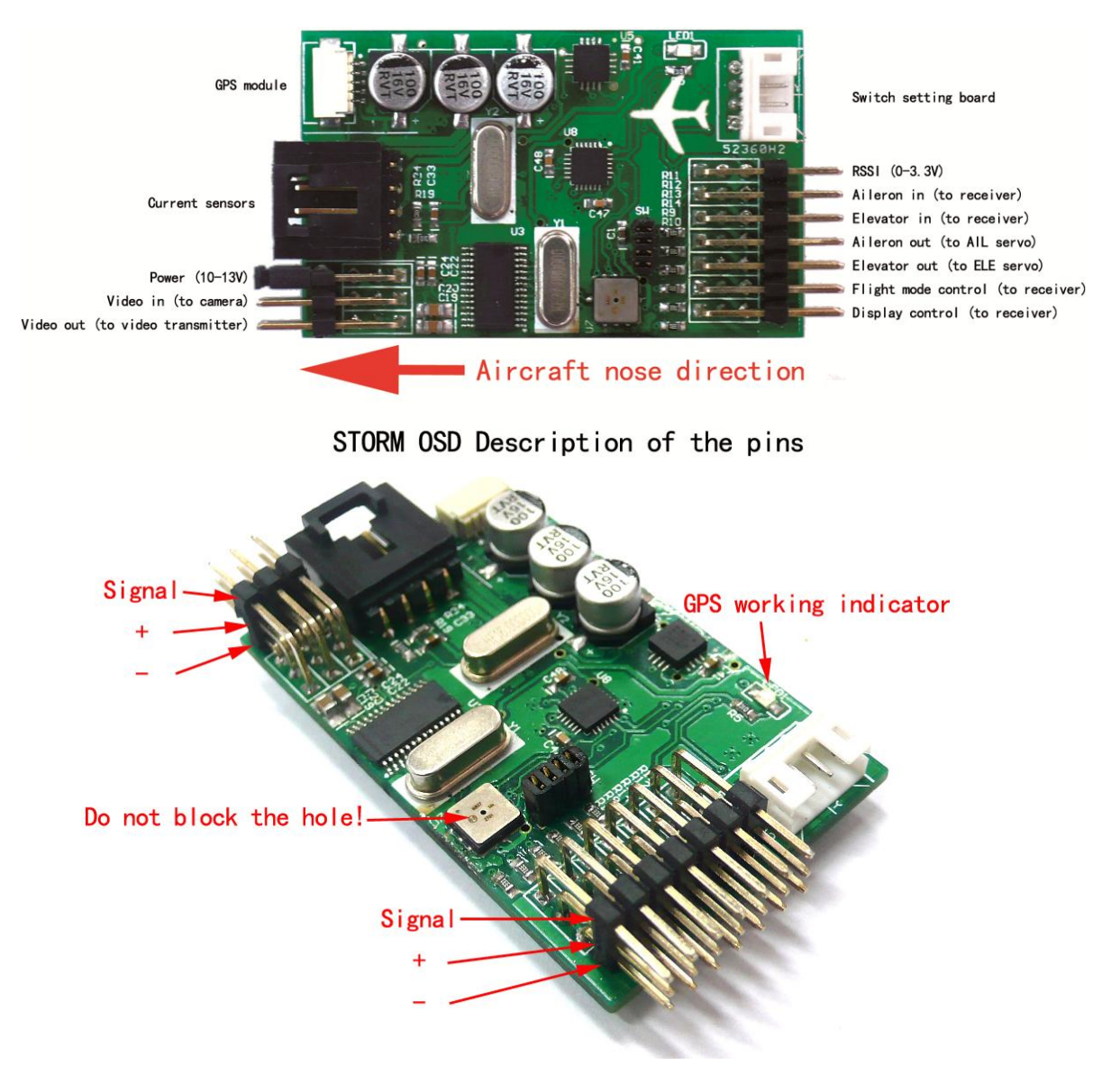

## **Installation of connections**

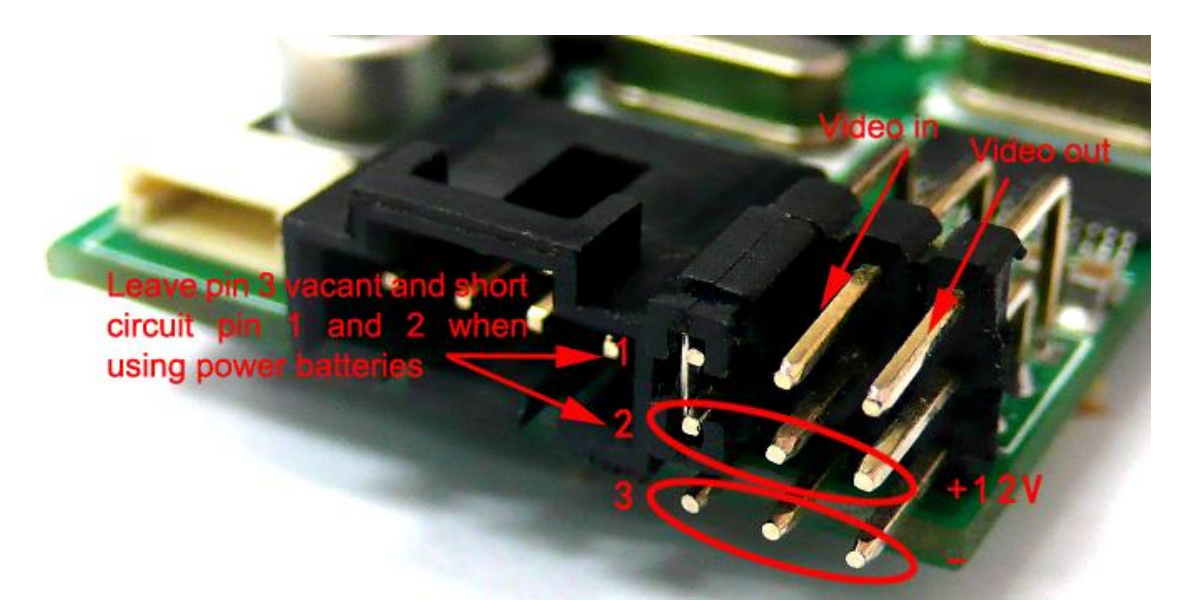

Important: select Jumper instructions: 1, 2 short circuit for using power batteries(which must be 12V, or 3S Lipo batteries); remove the jumper cap, and connect 2 and 3 to power up OSD and wireless video equipments separately with additional 12V power supply. When mounting OSD main board to the aircraft, please check whether the position is installed correctly, namely the nose of the small white plane design on the main board points to the direction of the aerial carrier's nose.

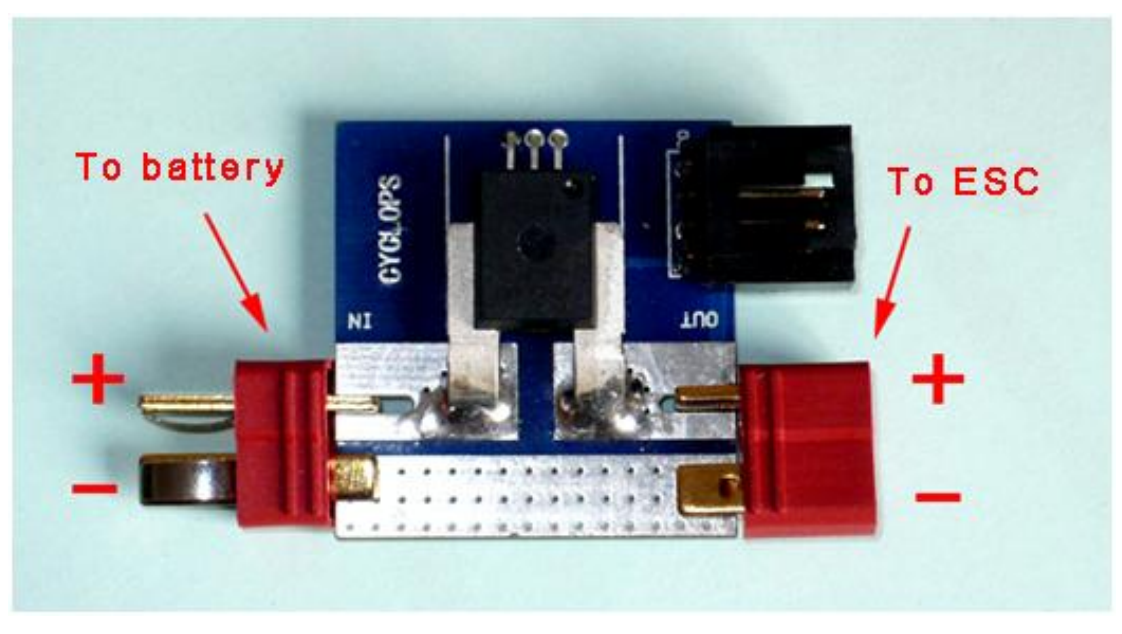

Current sensor wiring Diagrams (with a T plug )

### **System parameter setting**

Connect the GPS module and OSD correctly according to the above instructions, switch on the power, the red light on the OSD main board flashes, then it will enter the following boot interface:

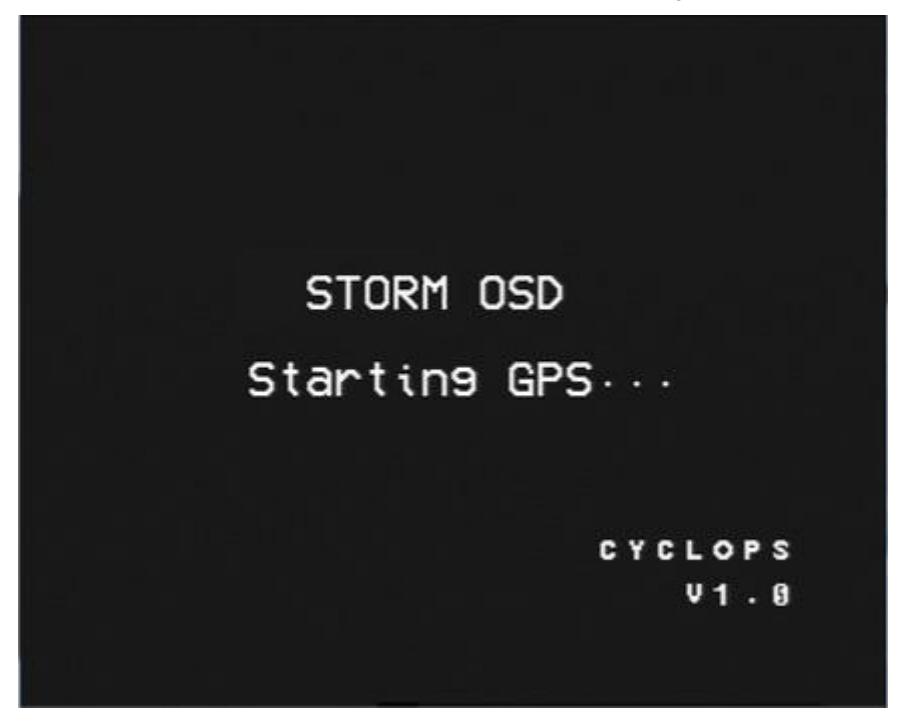

Press the "UP" and "DOWN" buttons on the switchboard at the same time to enter the main menu settings. Press the "UP" and "DOWN" can move the cursor, "OK" button used to confirm the options.

MENU **FBAT** SCALE 1500MH RESET CURRENT **OK** SEV CENTER **AIL!** П **EL** TRIM P  $\mathbf{g}$ R Ø **ELEVON** N **ROLL** GAIN **ANG38**  $80%$ PITCH GAIN 80% **ANG10** RTH ALT  $100<sub>m</sub>$ RESET GYRO OK EXIT

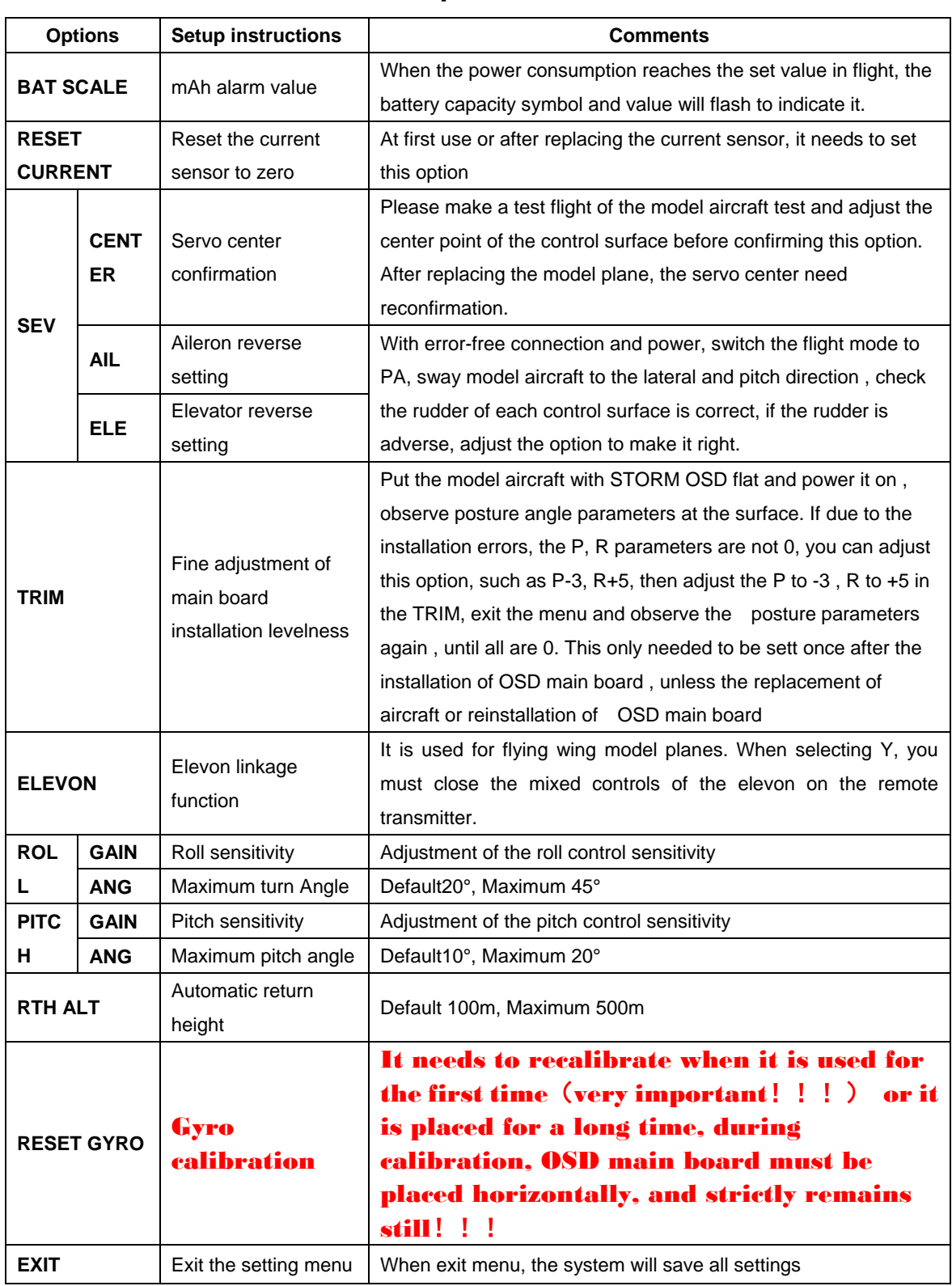

# **Menu setup instructions**

#### **Directions for use**

- 1、 Exit the menu, then enter the flight surface. Pressing the UP button can switch between display modes and save the mode, carry out the last saved display mode next time you start.
- 2、 As GPS beginning to search satellites, the satellite number is indicated by the GPS strength icon on the upper right corner. A flashing icon indicates weak or unreliable GPS strength and can not be used as positioning parameters. With good GPS signal, the satellite searching would last 1-5 minutes depending on different circumstances.
- 3、 Press and hold the OK button for 3 seconds can make a metric -inch interconversion. Last units setup will be reserved next time you start the main board. (Automatic return height in the menu will also switch to metric units automatically )
- 4、 Please connect the flight mode interface to any three-way switch or knob channel on the remote control unit. After GPS receives the signals, through this switch, the fight mode can be switched. Manual mode, manual stabilization model (PA ), automatic return mode ( RTH ).The user can set the mode switching channels as runaway with the remote control F/S ( Fail Safe ) runaway protection function, it will automatically switches to the RTH ( automatic return ) mode after closing the transmitter, which can improve the safety during flight. When OSD lead the model aircraft to return automatically, the aircraft will first fly straightly near the take-off point, after getting close to the the take-off point, it begins to hover anticlockwise with the take-off point to the center, counterclockwise circling flight, hovering height is RTH ALT value set in the menu. If GPS have not found the satellite signal, the system is permitted to perform only Manual and PA model, and unable to switch to RTH to navigate return.
- 5、 Before taking off, press reset button to reset all parameters. (This operation will reset altitude, distance, timer, current and mAh consumed). But don't press the button for long, or it will can make a metric -inch interconversion.
- 6、 When OSD detect 0 voltages on the power battery, it will not display voltage, current and mAh consumed of power battery.
- 7、 STORM OSD can display RSSI voltage (receiver signal strength indicating voltage) measuring range: 0.1-3.3V, when this voltage is below 0.1v, OSD will not display this parameter. In order to display RSSI voltage, the user has to open the receiver and to solder wires by him, so the manufacture bears no responsibility for all consequent damage due to this operation.
- 8、 Screen Display Control Surface (DIS port) can be connected to any switch on the remote control unit to switch between fighter and concise surfaces. In concise surface, directions designation of returning to the take-off point indicates H in the screen represent the take-off point; When H is in the middle and not flash, it indicates the plane is heading directly to the take-off point; When the H is in the middle and flash, it indicates the plane is flying 180 degree away from the take-off point. Switch between interfaces with the remote control will not be stored.

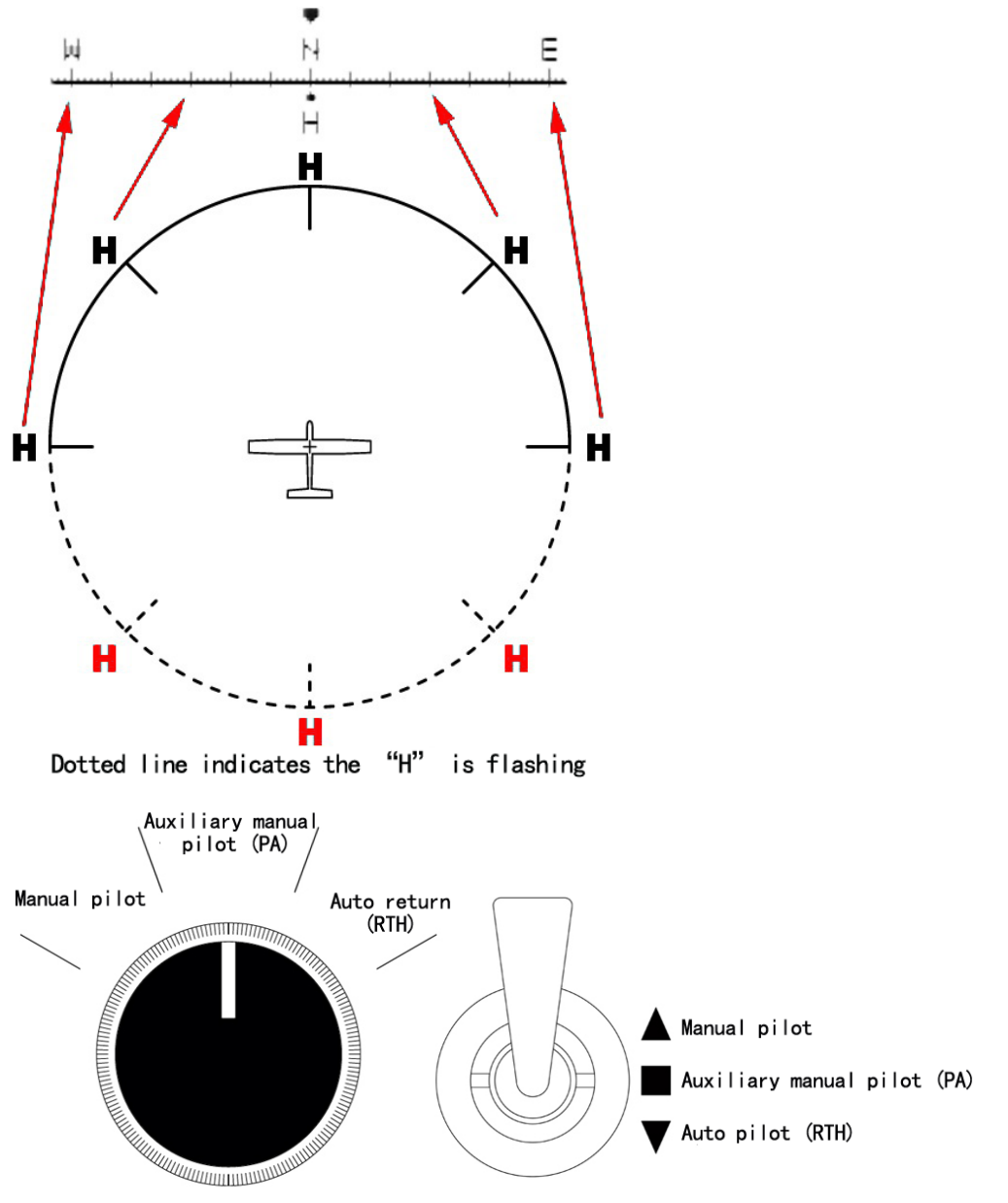

Use the knob or switch to control the flight mode

9、 STORM OSD will detect video signal automatically, support both PAL and NTSC signal and store the display format automatically, which will be retained next time you start.OSD heats up during working, which is normal.

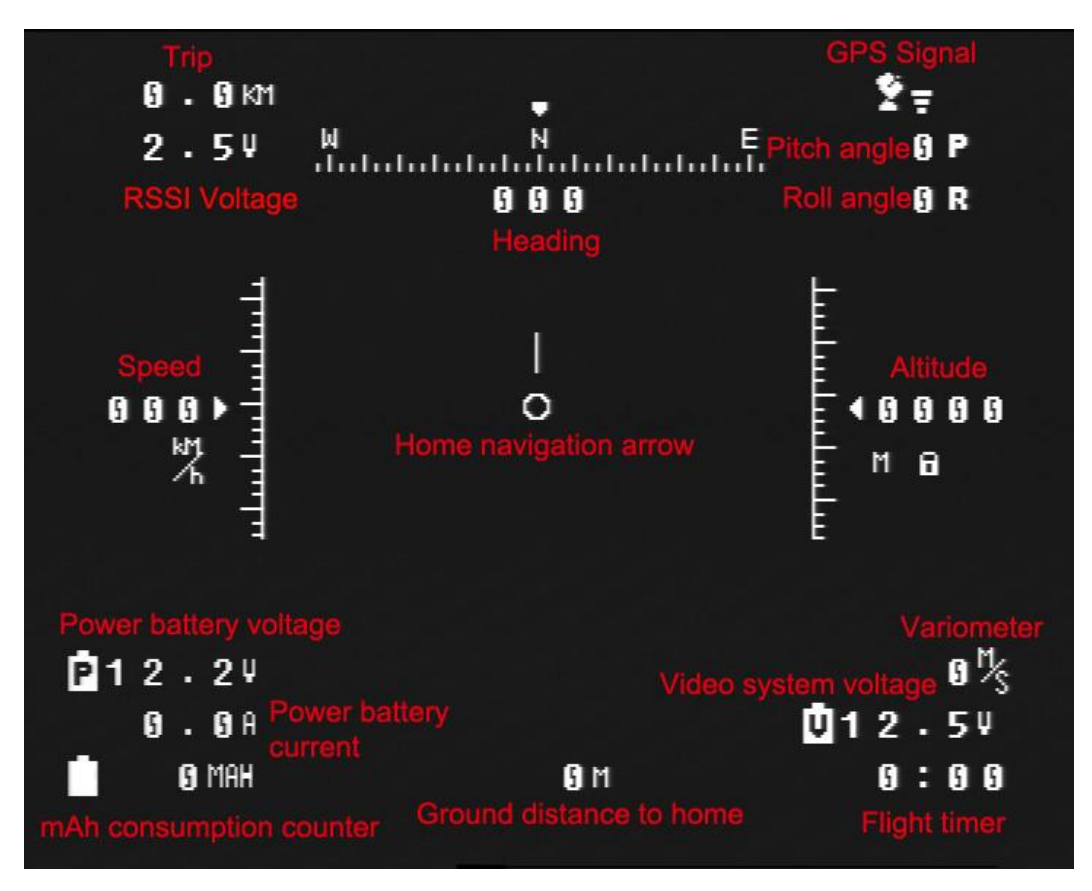

**Parameter specification of fighter surface**

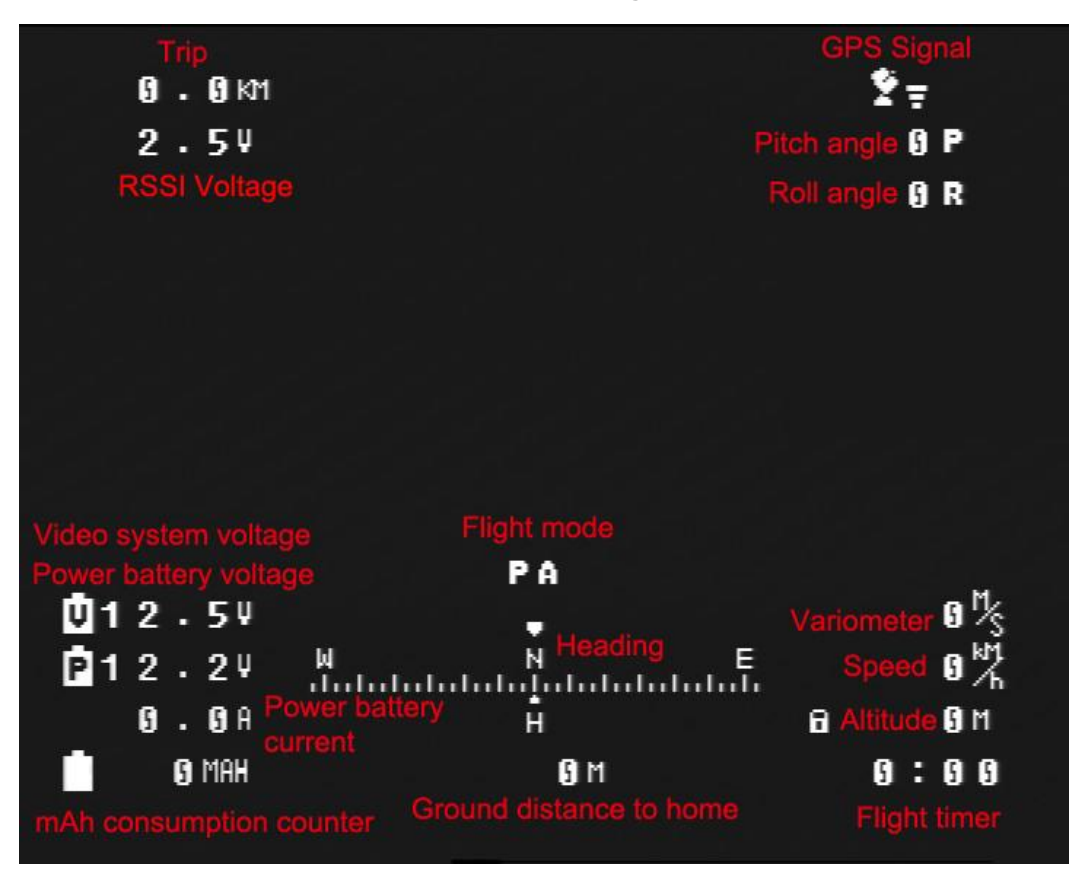

**Parameter specification of concise surface** 

### **Notes of other special symbols**

H Power alarm symbol, when the power consumption of the dynamic system reaches the set value BAT SCALE in the menu, this symbol will appear and flash to alarm.

P.O. Semi manual stabilization mode symbol, when the flight mode switch switches to the stabilization mode, this symbol will appear, at this time, the aileron is in auto-balance operating mode, and the OSD automatic will automatically begin the fixed altitude flight.

间 Height locks of automatically fixed altitude flight symbol. When switch Flight mode to PA, the system will record the switching time, altitude values and in the PA mode, it will automatically maintain the altitude in flight.

When the manipulator control the elevator joystick, height lock symbol disappears, and can change the flight altitude; when the joystick returns to the neutral position, height lock symbol appears again and re-lock the current altitude value and begin the auto fixed altitude flight.

**RTH**<br>Automatic return symbol

Posture alarm symbol. The occurrence of this symbol indicates the system's measurement of posture value is not accurate, and can only manipulate the aircraft manually, switching flight mode to PA and RTH is forbidden by the system.

Possibilities of the occurrence of posture alarm symbol:

- 1、 Excessive aircraft vibration
- 2、 The first 10 seconds after starting the OSD
- 3、 The aircraft's lateral posture tilt exceeds 70 degrees
- 4、 After the aircraft's violent flight actions (such as spiral, long-time inverted flight etc.)

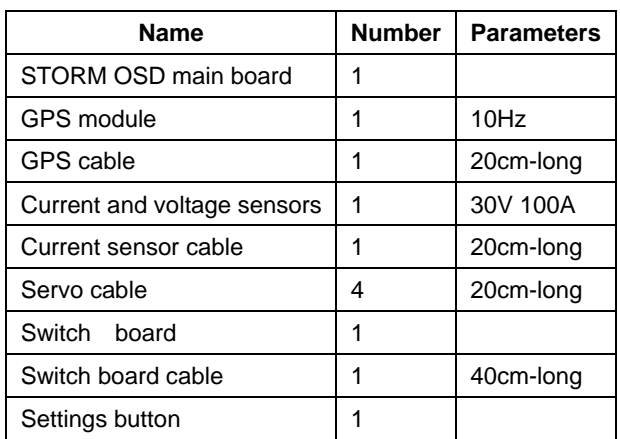

#### **STORM OSD accessories**

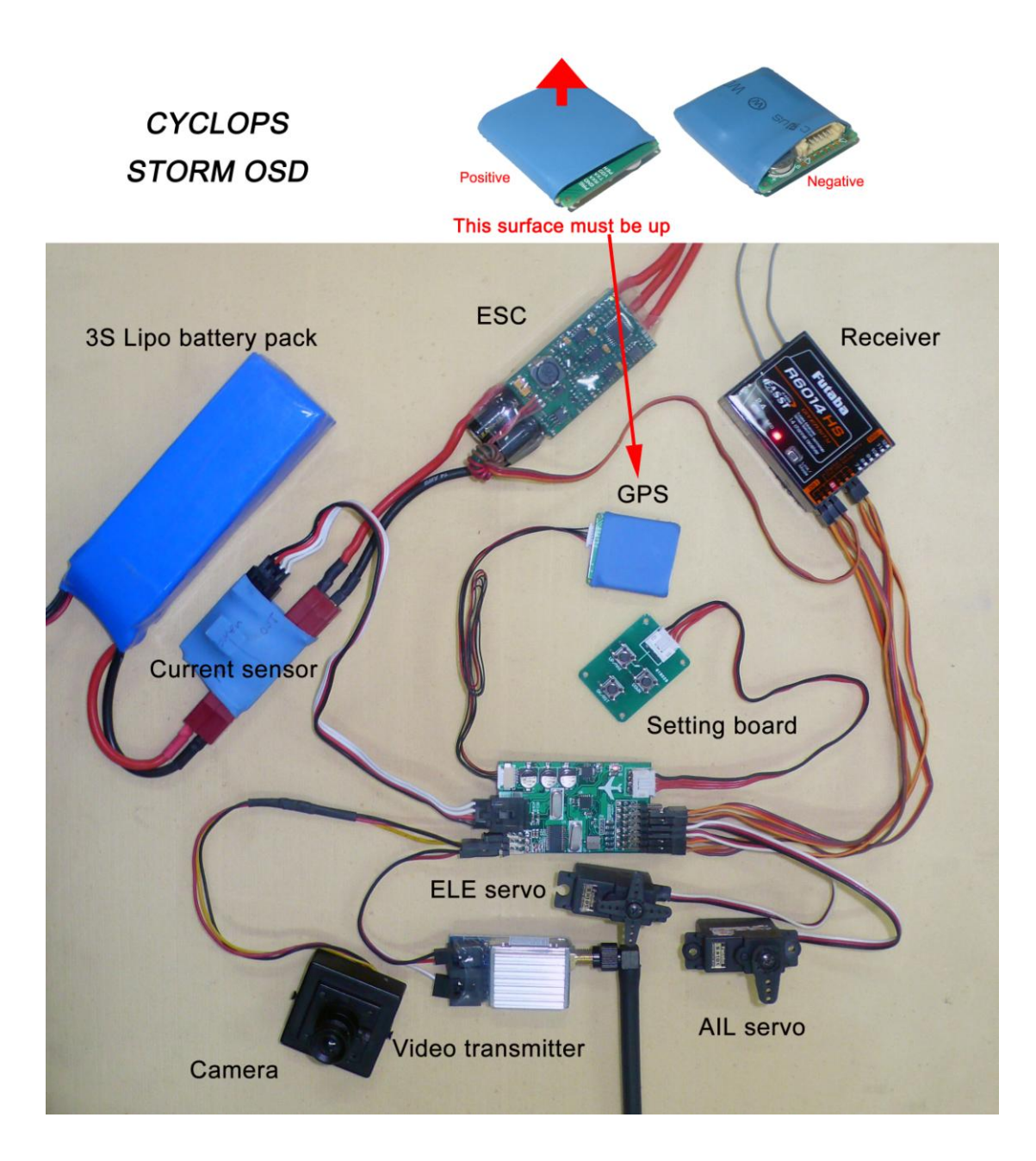

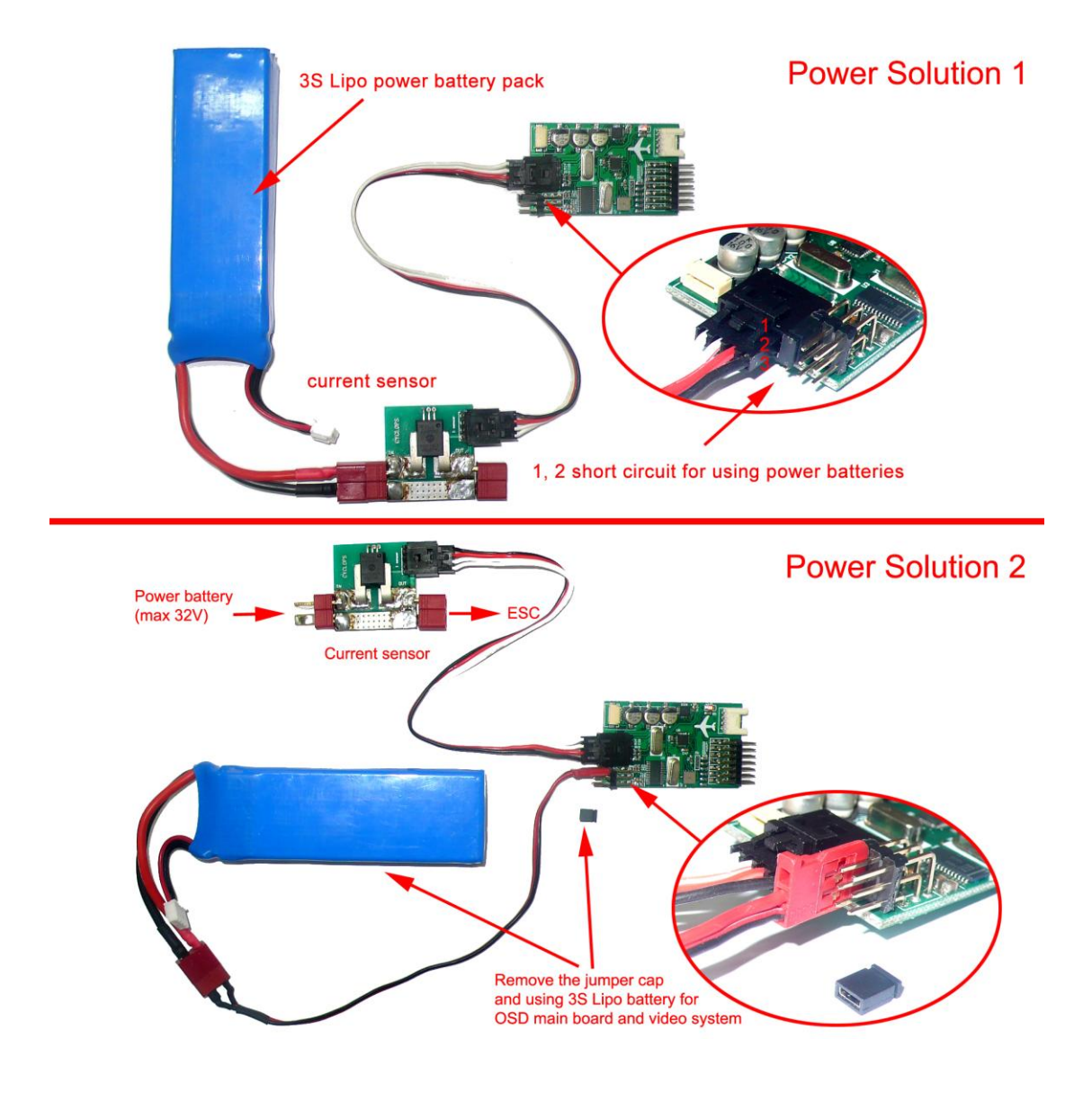

**Please use this product strictly complying with relevant state laws and regulations. This manual provides the detailed instructions of the product's installation and debugging, use it correctly on the basis of full understanding. During the flight, please stay away from the crowd or the buildings, CYCLOPS shall not be liable for any losses caused by improper use. When there is updated software, modified version, or renewed instructions, please pays close attention to the agent's website updates in time. CYCLOPS reserves the rights to the final explanation of this manual.**

**The following conditions are not covered by warranty**:

- **1. Repair, change specification, replaces components by yourself and etc.**
- **2. Damage caused by improper use, such as connection error.**